# **Une vitrine dynamique**

C'est souvent la première impression qui compte. Vos internautes doivent pouvoir se faire une idée des produits ou des spectacles que vous proposez dès le premier contact avec votre ticketshop. Toutefois, afficher toute l'étendue de votre catalogue risquerait de les submerger. C'est pourquoi nous inaugurons aujourd'hui la vitrine dynamique, une nouvelle page située en amont de la vente en ligne qui tient lieu de véritable page d'accueil de votre ticketshop.

Cette page vous permet de créer vos propres regroupements de produits, quelle que soit la famille de produits, et de choisir la mise en page qui mettra le plus en valeur ces produits. De plus, vous pouvez créer plusieurs ensembles sur une même page, avec à chaque fois une mise en page différente. La vitrine dynamique représente une manière innovante d'initialiser la relation avec vos internautes.

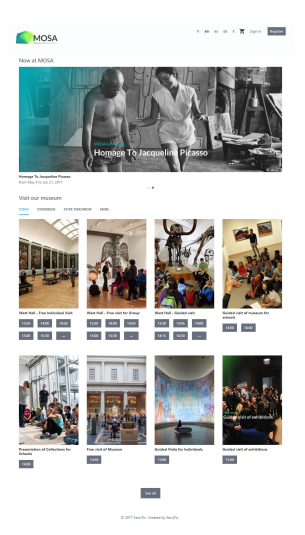

# Les regroupements

La vitrine dynamique vous permet tout d'abord de créer vos propres **regroupements** de produits ("cluster" en anglais) sans être limité à une seule famille de produits ou à une seule saison. Vous pouvez créer des ensembles d'articles multi-saisons, multi-produits, et choisir le terme que vous souhaitez pour les décrire: Spectacles, évènements, concerts, représentations, shows, ou séance, vous êtes entièrement libre de choisir la meilleure dénomination.

L'outil d'assemblage offre une grande flexibilité. Un même regroupement peut être utilisé par plusieurs points de vente: c'est alors le profil produit qui est utilisé pour décider quels produits du regroupement seront disponibles pour vos internautes (sur ce point de vente).

A l'intérieur d'un regroupement, les produits ont un rang. Vous avez également la possibilité de faire la distinction entre un évènement dans son intégralité, ou juste une représentation spécifique.

De nombreux filtres dynamiques permettent de poser des conditions temporelles, par exemple d'afficher uniquement les trois prochaines représentations d'un spectacle. Le détail des paramètres est résumé ci-après.

## **Options pour le regroupement d'articles**

**Produits**: la sélection manuelle est le mécanisme de base pour sélectionner un produit/article. Il est également possible d'ajouter tous les produits qui correspondent aux critères de recherche (du paramétrage). Cette deuxième option a l'avantage d'être dynamique: si demain vous paramétrez un nouveau produit qui correspond à ces critères, il sera automatiquement ajouté dans le regroupement.

**Restriction "par intervalle de date"**: vous pouvez décider d'exposer uniquement les éléments du regroupement qui satisfont une condition de temporalité. Vous pouvez soit afficher l'élément en tant que produit (avec une ou plusieurs séances dans l'intervalle temporel), ou alors afficher chacune des séances de l'intervalle temporel.

**Restriction "prochainement"**: vous pouvez décider d'afficher uniquement ce qui se déroule dans les X prochains jours, ou alors les X prochains objets.

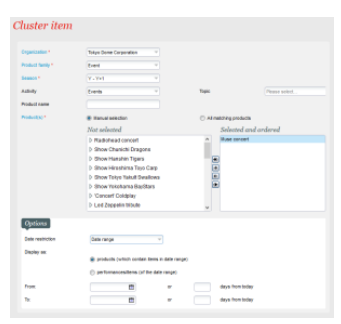

# Les sections

Les sections sont des blocs d'affichage qui proposent plusieurs mises en page et qui font appel aux produits d'un (ou de plusieurs) regroupement(s). Pour composer votre page vitrine, vous définissez le nombre de sections souhaitées, le nom que vous leur donnez, la mise en page de chaque section et évidemment l'ordre entre les sections. Très puissant, ce mécanisme est également facile à utiliser.

# Trois mises en page sont possibles

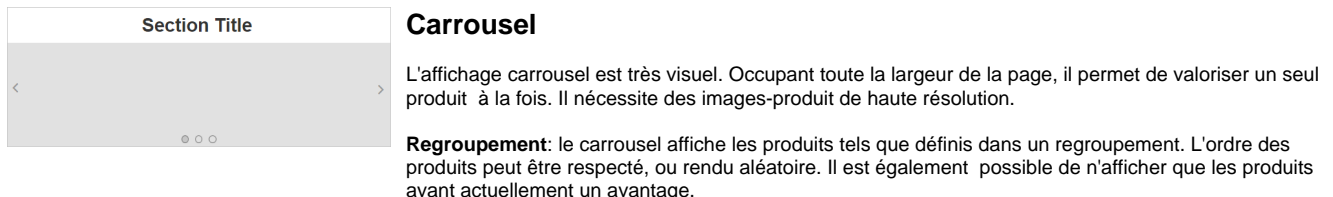

**Maximum affiché**: définissez vous-même le nombre maximum d'éléments visibles dans le carrousel (les autres objets du regroupement ne seront pas visibles). Nous vous recommandons de ne pas dépasser cinq éléments.

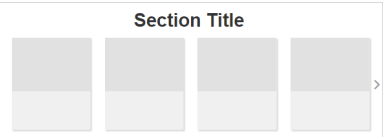

#### **Slider - une ligne**

L'affichage slider présente plusieurs produits sur une seule ligne. Il en affiche autant que la grille le permet, et offre un mécanisme de navigation pour voir la même quantité une deuxième fois. Ce mécanisme change en fonction de la taille de l'écran.

**Regroupement**: le slider affiche les produits tels que définis dans un regroupement. L'ordre des produits peut être respecté ou rendu aléatoire. Il est possible de n'afficher que les produits ayant actuellement un avantage.

**Grille**: choisissez le nombre par défaut de colonnes sur les grands écrans.

**Ratio d'images**: plusieurs ratios d'image sont disponibles. Si vous utilisez une petite grille (peu de colonnes), il sera préférable d'utiliser un ratio horizontal, et à l'inverse avec une grande grille les images verticales seront plus adaptées. Les ratios proposés sont 2:3 (vertical), 4:3 (horizontal), 16:10 (large), 1:1 (carré).

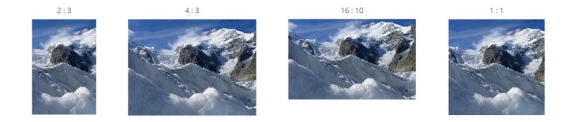

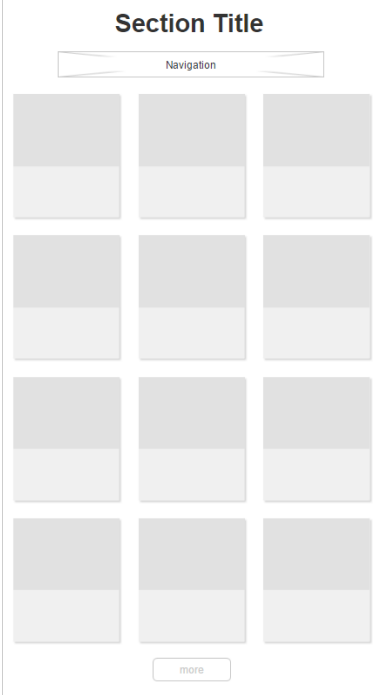

#### **Affichage multiligne**

L'affichage multiligne représente la proposition par défaut. Il permet de présenter un nombre élevé de produits répartis sur plusieurs lignes. Attention néammoins à ne pas vouloir afficher trop de produits. Nous vous recommandons de ne pas mettre plus d'une section avec ce type affichage par page vitrine, et de l'avoir en dernière position afin de faciliter sa lecture par rapport à d'autres sections.

**Contenu**: les options de sélection du contenu sont plus riches ici. Un simple clic permet d'afficher tous les produits en vente sur ce point de vente sans paramétrer un regroupement. Vous pouvez également sélectionner manuellement plusieurs regroupements. L'ordre des produits peut être respecté, ou rendu aléatoire. Il est possible de n'afficher que les produits ayant actuellement un avantage.

**Grille**: choisissez le nombre par défaut de colonnes sur les grands écrans.

**Ratio d'images**: plusieurs ratios d'image sont disponibles. Si vous utilisez une petite grille (peu de colonnes), il sera préférable d'utiliser un ratio horizontal, et à l'inverse avec une grande grille les images verticales seront plus adaptées. Les ratios proposés sont 2:3 (vertical), 4:3 (horizontal), 16:10 (large), 1:1 (carré).

**Navigation**: Le système vous propose plusieurs options de regroupement, sorte de micro-navigation au sein de la section dans le but de faciliter l'accès à un grand nombre de produits.

- Par regroupements: cette option affiche chaque regroupement sous un onglet dédié et utilise le nom du regroupement que vous avez choisi.
- Prochaines dates: cette option crée automatiquement des onglets "temporels". Vous pourrez ainsi retrouver les produits en vente "aujourd'hui", "demain", "après-demain", "la semaine prochaine" et plus tard dans l'année. Ce mécanisme est entre autres destiné au métier des musées, puisqu'il met immédiatement au premier plan les objets qui se déroulent dans un avenir immédiat.

Ce réglage a aussi pour effet de changer l'affichage des pass visites et des pass horodatés: les créneaux sont immédiatement disponibles en tant que boutons pour facilier les ventes directes.

- Par familles de produits: cette option présente une onglet par famille de produits.
- Aucune: il est également possible de n'avoir aucune navigation.

#### **Prérequis** (i)

Afin de pouvoir exploiter pleinement le potentiel de cette nouvelle page de vitrine, vous devez avoir effectué la [migration de vos images](https://confluence.secutix.com/pages/viewpage.action?pageId=13435140)  [vers le Cloud](https://confluence.secutix.com/pages/viewpage.action?pageId=13435140). Dans le cas contraire, la résolution des images sera faible et se verra dans la plupart des configurations.

ന

### **Limitations**

Le internautes utilisant des navigateurs obsolètes (versions avant Internet Explorer 10) ne pourront pas accéder à cette vitrine et seront redirigés sur les anciennes page d'accueil de la vente en ligne.